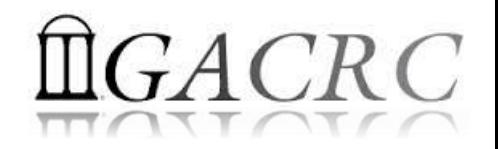

# Introduction to GACRC Storage Environment

Georgia Advanced Computing Resource Center University of Georgia Zhuofei Hou, HPC Trainer [zhuofei@uga.edu](mailto:Zhuofei@uga.edu)

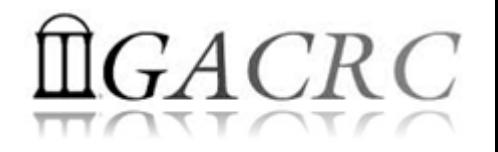

#### **Outline**

- What is GACRC?
- Overview of Linux Commands
- GACRC Storage Environment
- Data Transferring
- Snapshot and Backup
- Best Practice Suggestions

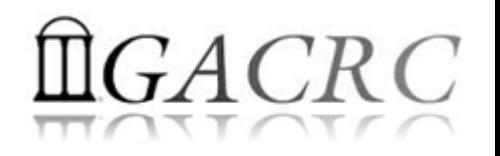

## What is GACRC?

#### Who Are We?

- **G**eorgia **A**dvanced **C**omputing **R**esource **C**enter
- Collaboration between the Office of Vice President for Research (**OVPR**) and the Office of the Vice President for Information Technology (**OVPIT**)
- $\triangleright$  Guided by a faculty advisory committee (GACRC-AC)

#### Why Are We Here?

 $\triangleright$  To provide computing hardware and network infrastructure in support of highperformance computing (**HPC**) at UGA

#### Where Are We?

[http://gacrc.uga.edu](http://gacrc.uga.edu/) (Web) [http://wiki.gacrc.uga.edu](http://wiki.gacrc.uga.edu/) (Wiki)

- <http://gacrc.uga.edu/help/> (Web Help)
- ▶ https://wiki.gacrc.uga.edu/wiki/Getting Help (Wiki Help)

#### GACRC Users September 2015

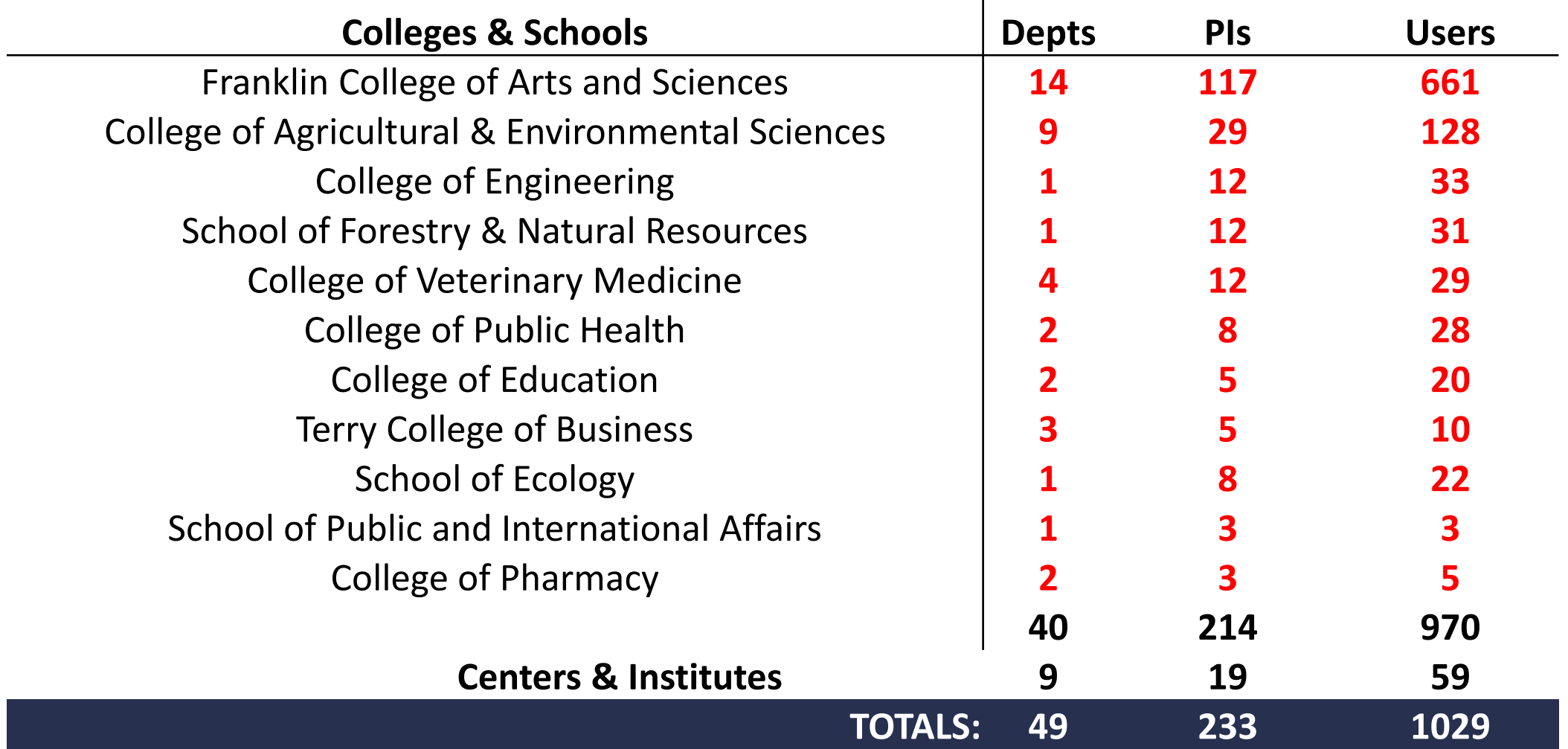

4

#### GACRC Users September 2015

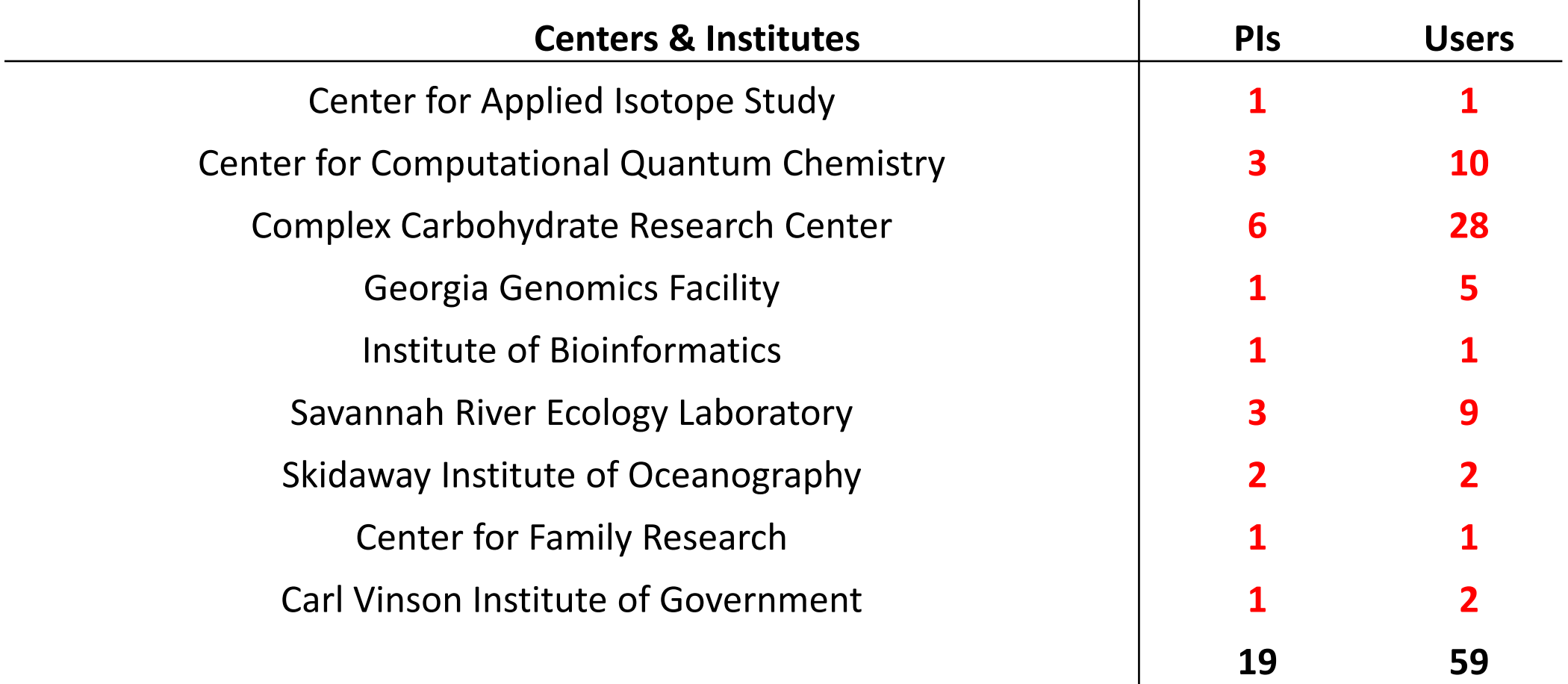

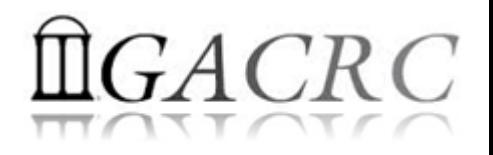

### Overview of Linux Commands

- $\triangleright$  Folder Navigating
- $\triangleright$  File Copying and Moving
- $\triangleright$  File Compression and Packaging
- ▶ Disk Storage and Filesystem

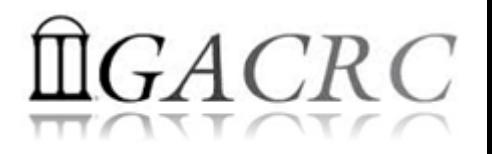

 $\triangleright$  Folder Navigating

pwd: Print the absolute path of your current directory : pwd

cd: Change current directory : cd .., cd /, cd / home/your Home

 $\triangleright$  File Copying and Moving

cp: Copy files : cp file1 file2, cp file1 ./subDir

mv: Rename or move files : mv file1 file2,

mv file1 file2 ./subDir

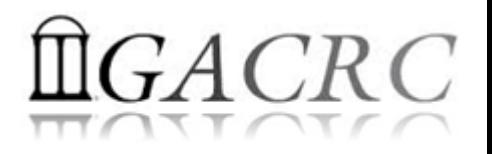

 $\triangleright$  File Compression and Packaging

gzip: Compress files with GNU Zip

gzip file Compress *file* to create *file.gz*. Original *file* is deleted

gunzip: Uncompress GNU Zip files

gunzip *file*.gz  $\rightarrow$  Uncompress *file.gz* to create *file*. Original *file.gz* is deleted.

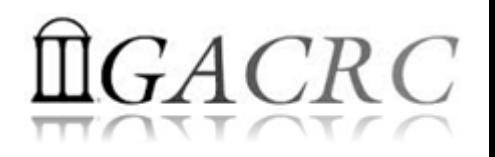

- $\triangleright$  File Compression and Packaging
	- tar: Pack multiple files and directories into a single file for *transport*, optionally *compressed*
	- tar –cvf myarchive.tar ./myDir  $\rightarrow$  Create package
	- tar -tvf myarchive.tar List contents
	- tar –xvf myarchive.tar Extract package
	- tar  $-czvf$  myarchive.tar.gz ./myDir  $\rightarrow$  Create & Compress
	- tar -tzvf myarchive.tar.gz  $\rightarrow$  List contents
	- tar –xzvf myarchive.tar.gz Uncompress & Extract
- 
- 
- 
- 
- 
- 

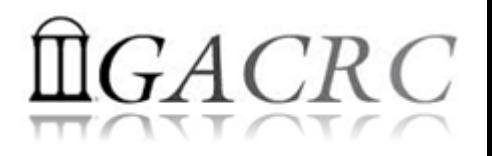

- ▶ Disk Storage and Filesystem
	- ls: List the contents (files and subdirectories) of a directory
	- $\text{ls } -1 \rightarrow$  Long listing including file attributes
	- $\text{ls }$  -h  $\rightarrow$  Print file sizes in KB, MB, and GB, instead of bytes
	- $\text{ls }$  –a  $\rightarrow$  List all files, including hidden files whose names begin with a dot

du: Measure the disk space occupied by files and directories

 $du -h$   $\rightarrow$  Measure the size of current directory and all its subdirectories

 $du -h$  file1 file2  $\rightarrow$  Measure the size of two files

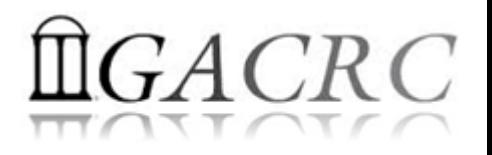

- ▶ Disk Storage and Filesystem
	- df: Report on all mounted filesystems with the size, used space, and free space
	- $df -h$   $\rightarrow$  Print human-readable output, and choose the most appropriate unit for each size

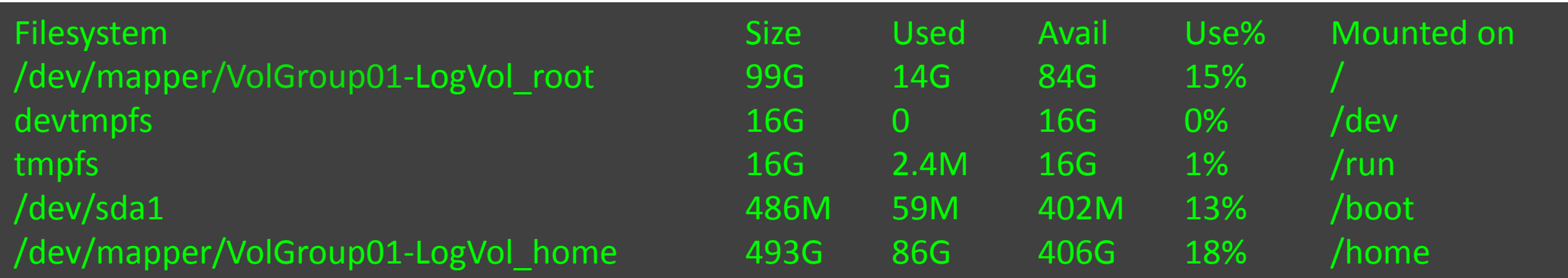

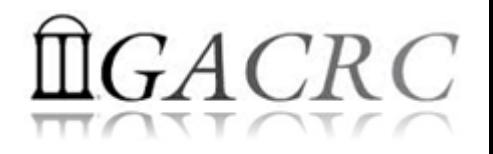

- **▶ zcluster Storage Environment**
- $\triangleright$  Sapelo Storage Environment
- **► GACRC Storage Environment**

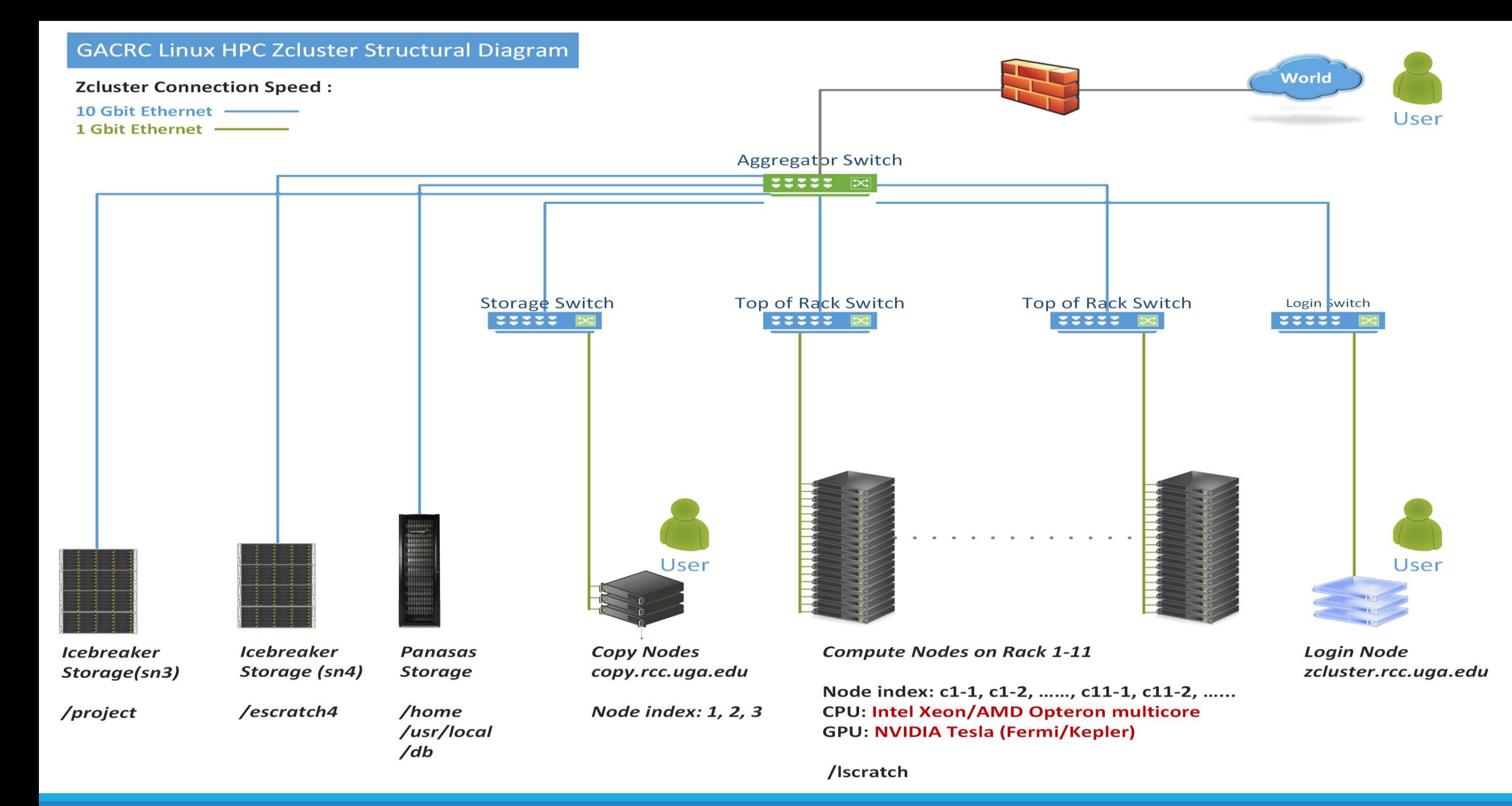

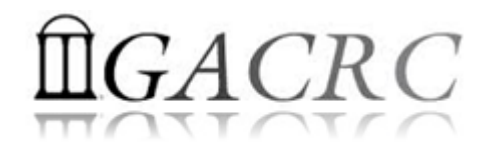

#### zcluster Storage Environment

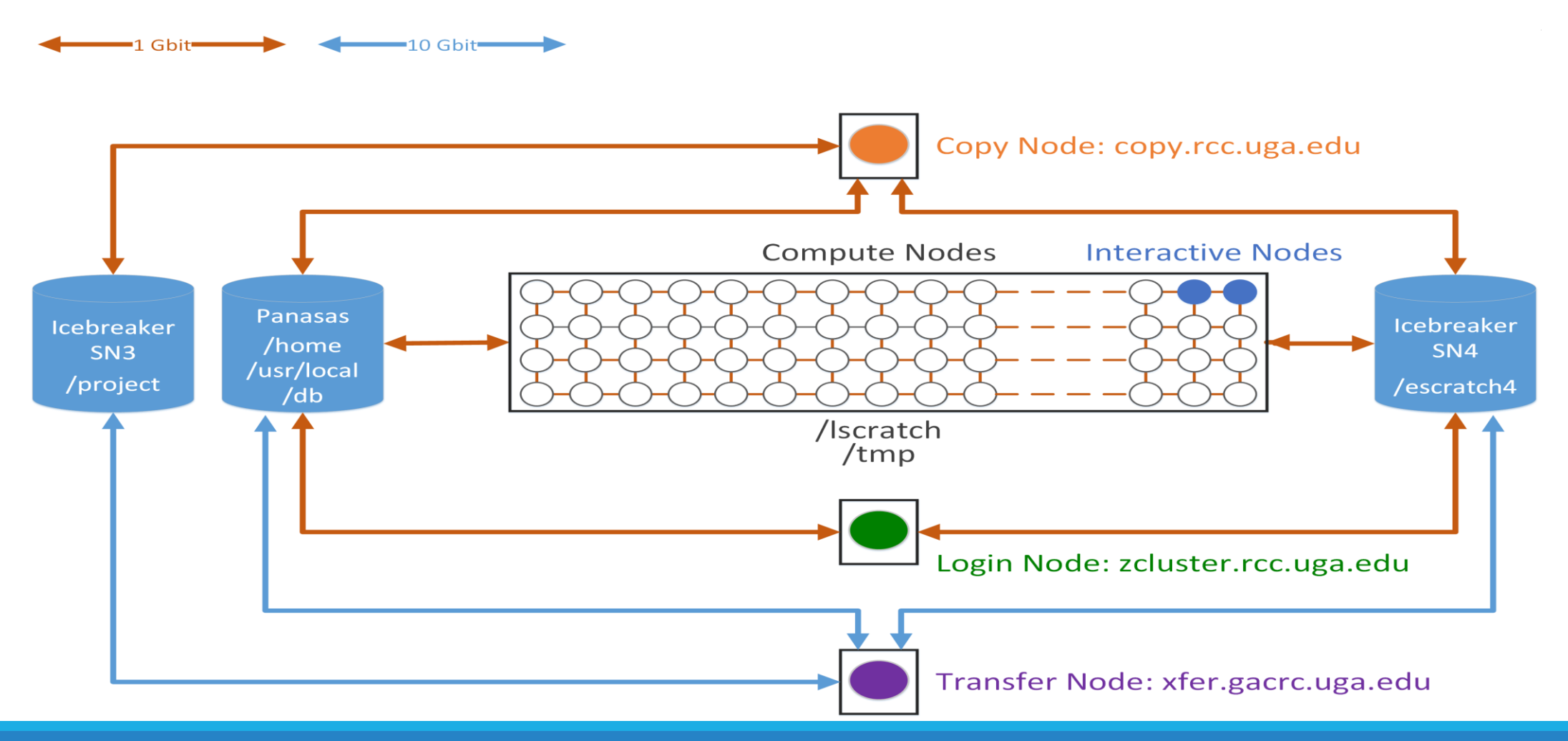

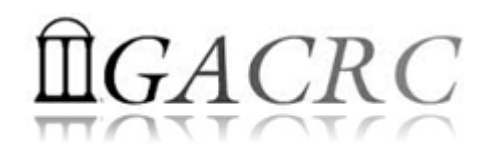

#### zcluster Storage Environment

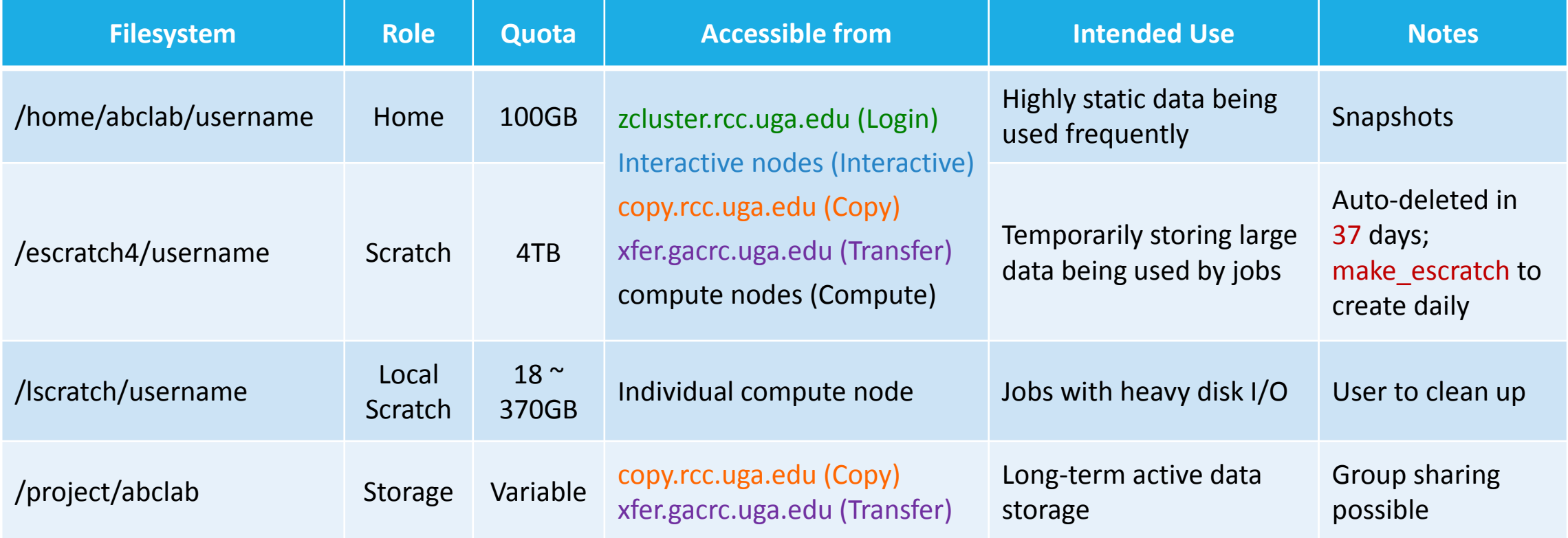

Note: 1. /usr/local: Software installation directory; /db: bioinformatics database installation directory 2. qlogin from Login node to login to Interactive node

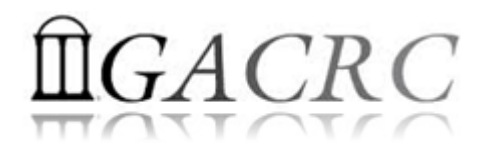

#### zcluster Storage Environment

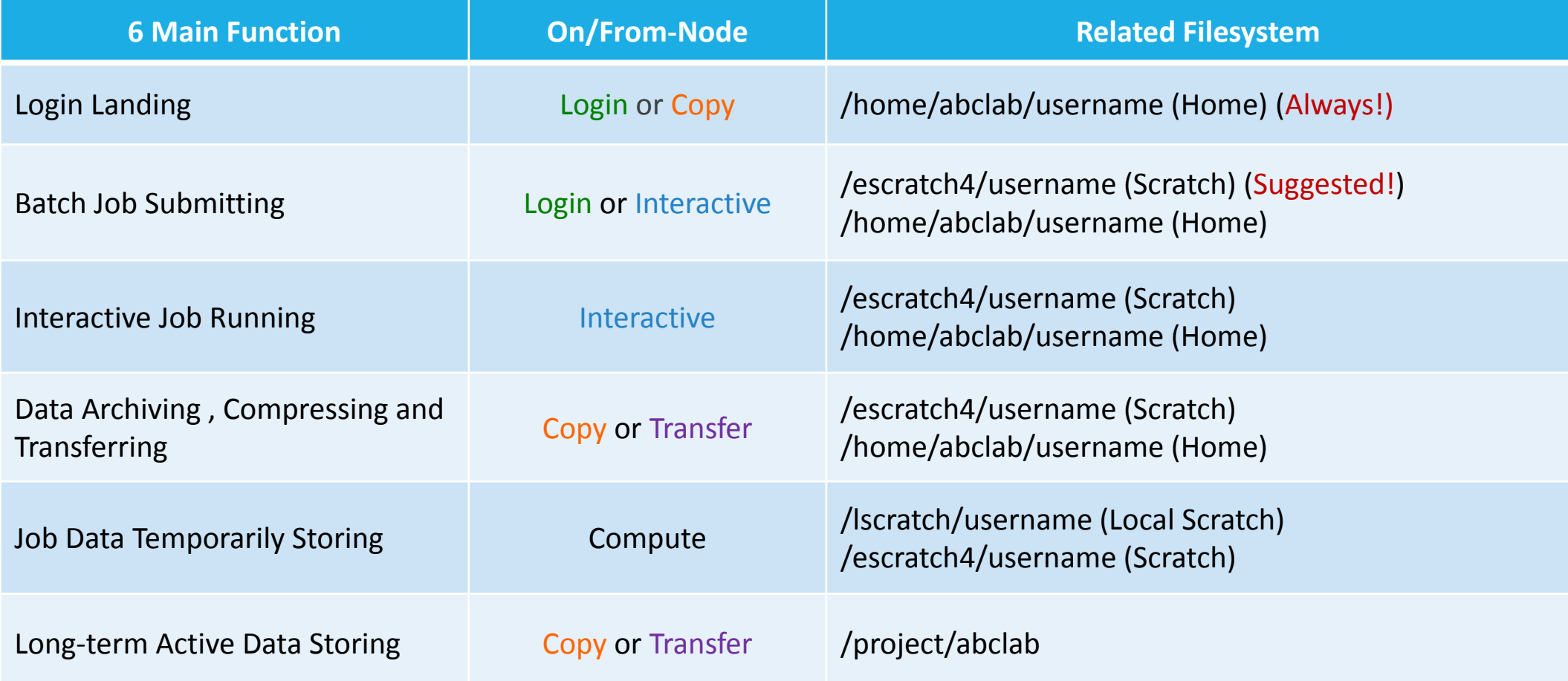

#### The New GACRC Linux HPC Cluster Structural Diagram

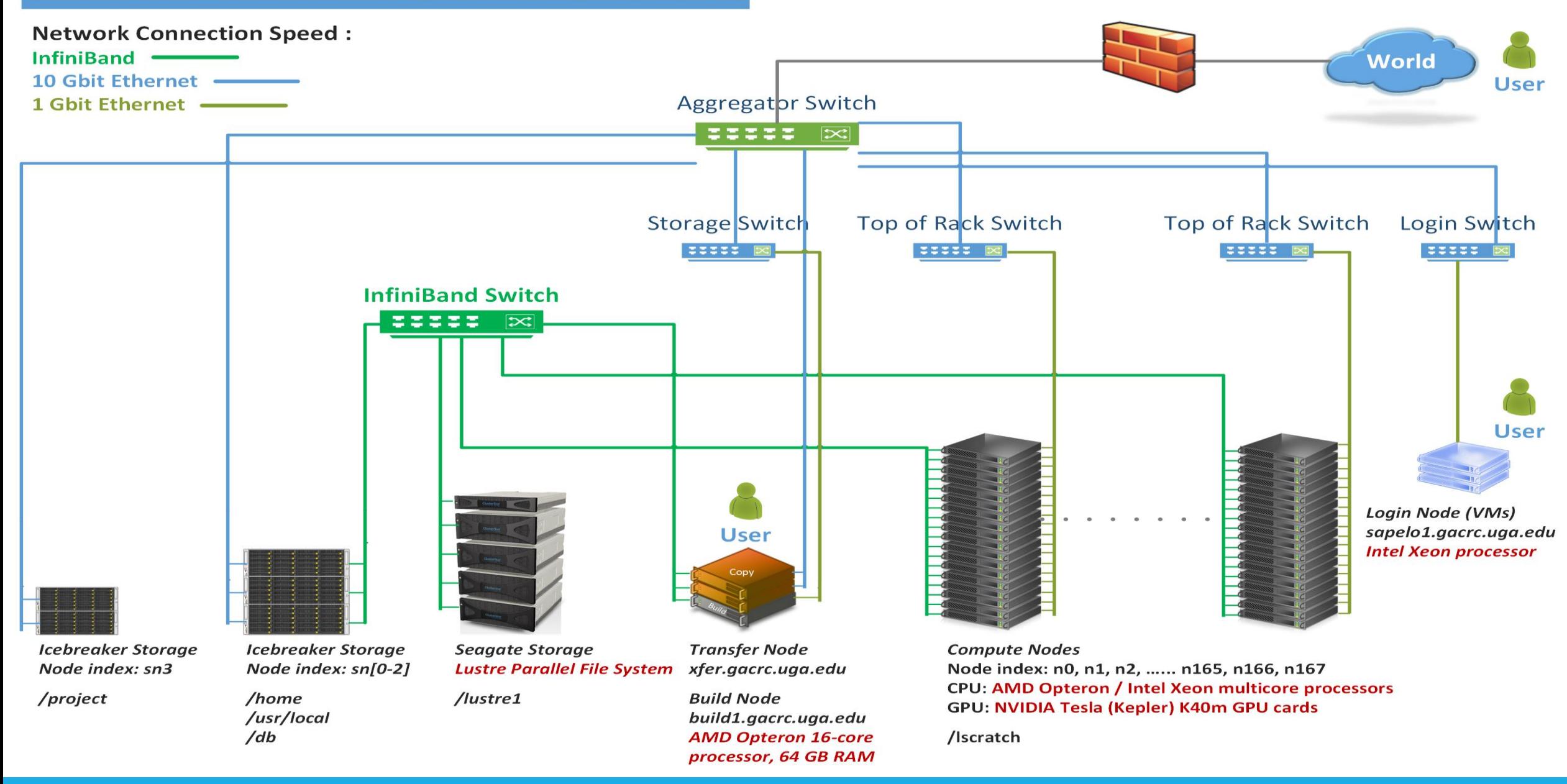

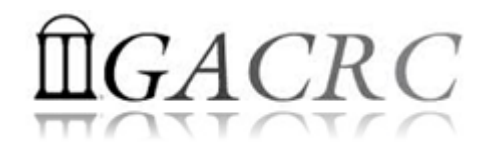

#### Sapelo Storage Environment

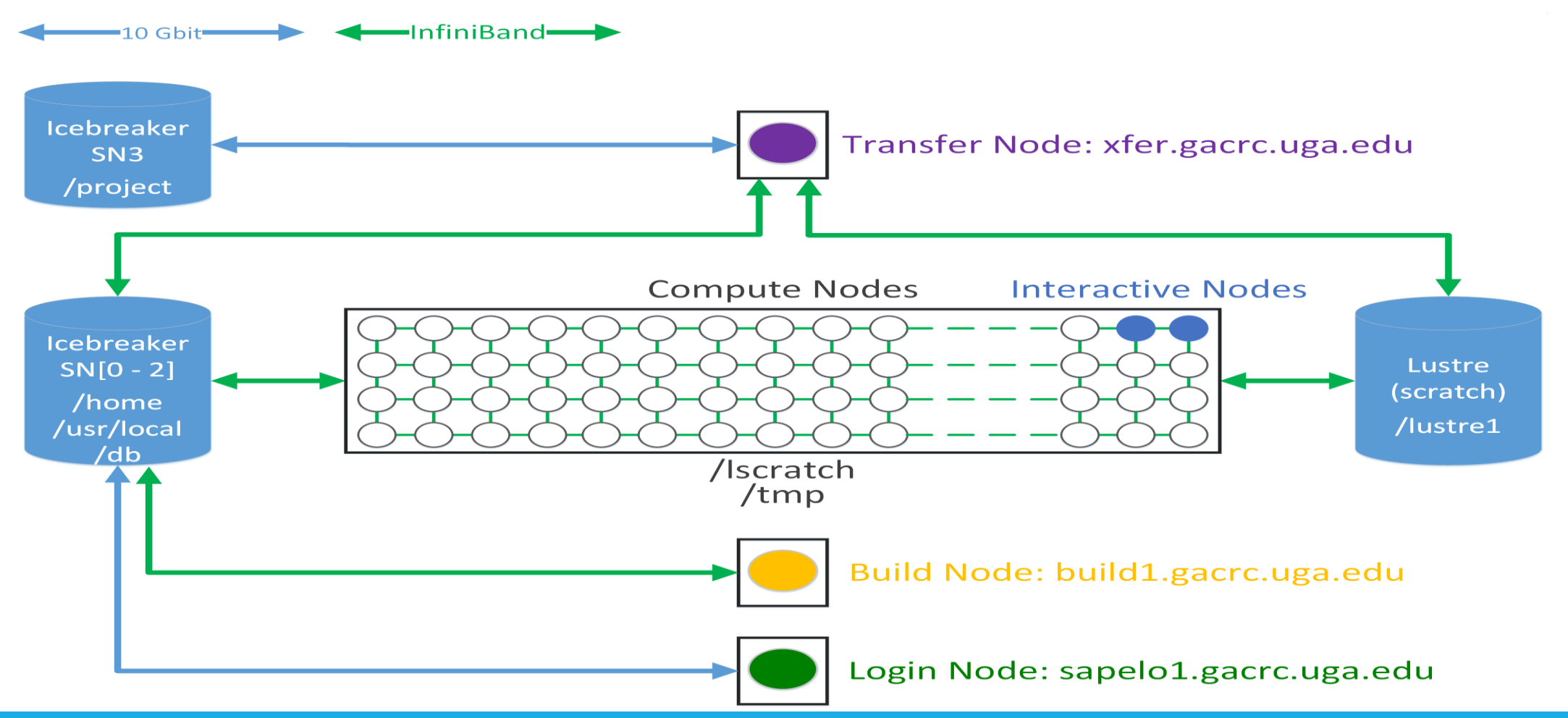

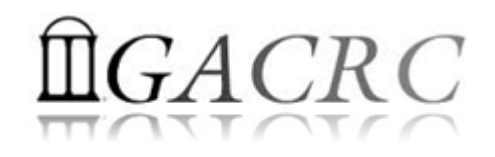

### Sapelo Storage Environment

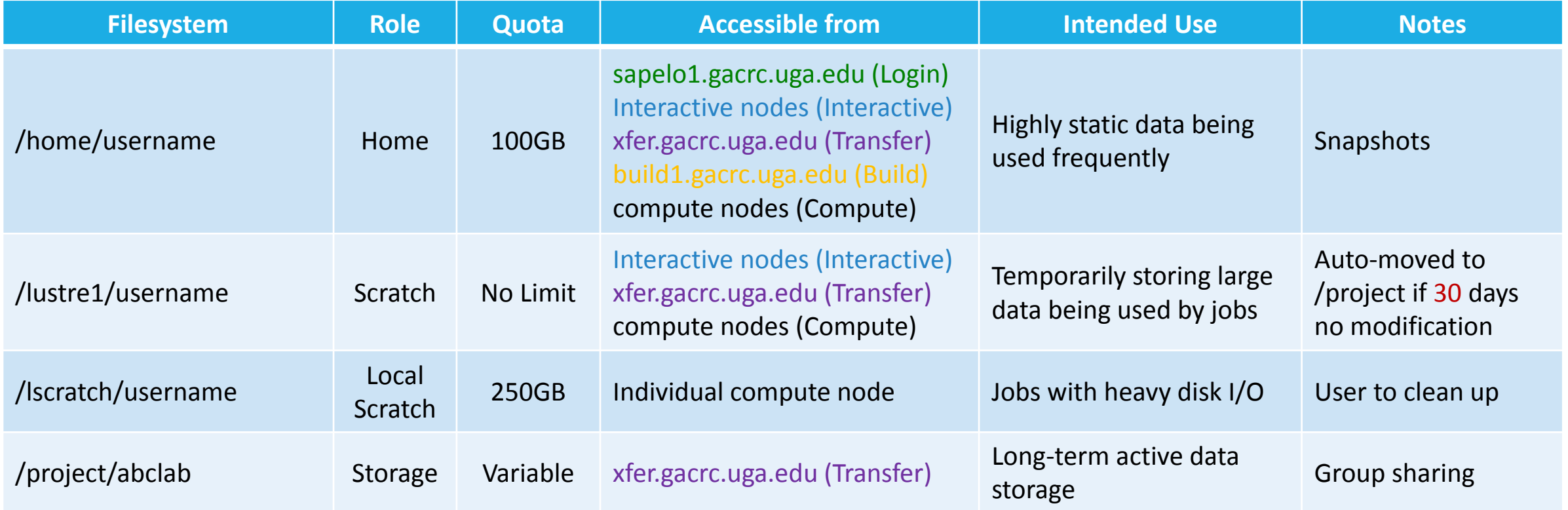

Note: 1. /usr/local/apps: Software installation directory; /db: bioinformatics database installation directory 2. qlogin from Login node to login to Interactive node

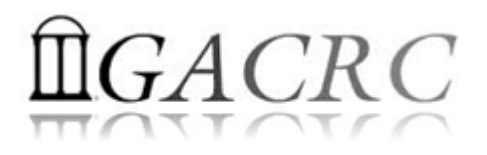

#### Sapelo Storage Environment

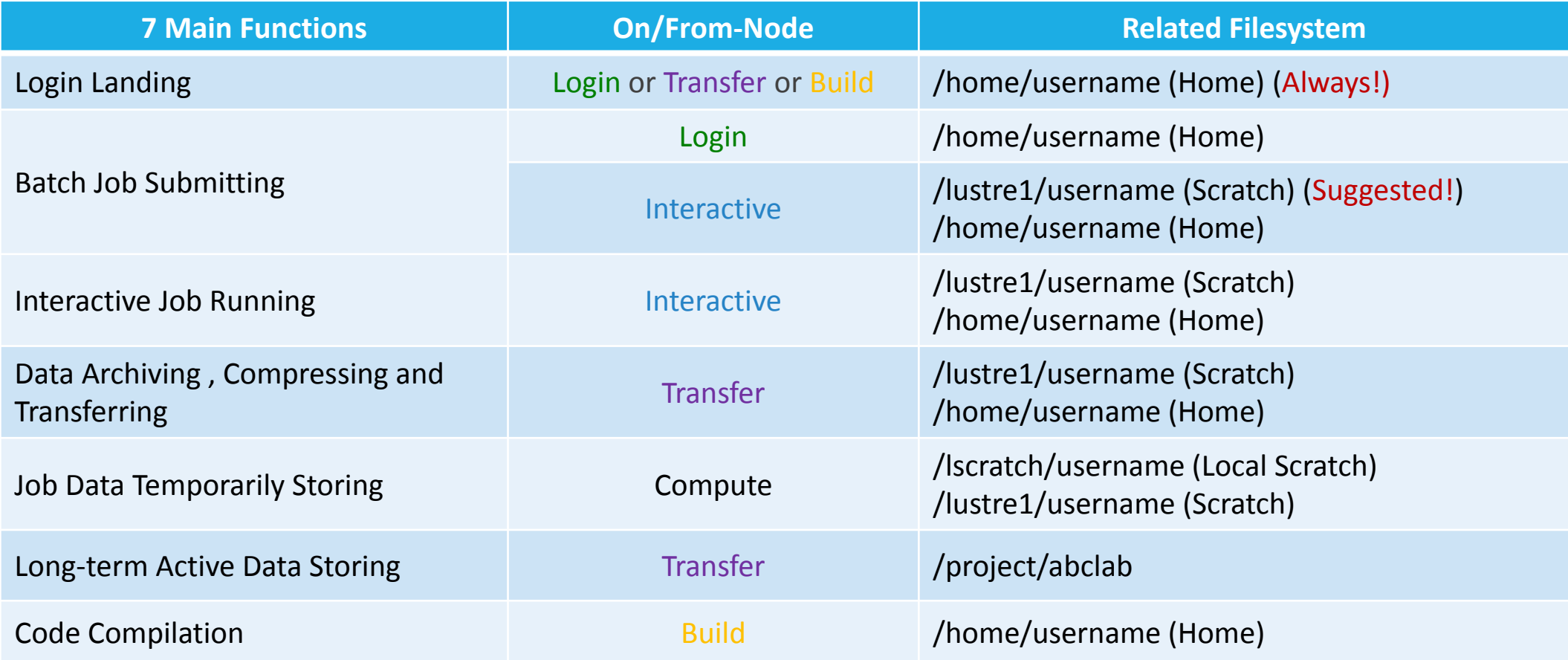

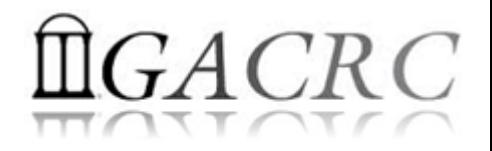

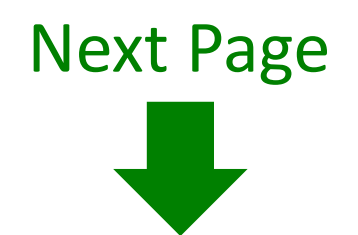

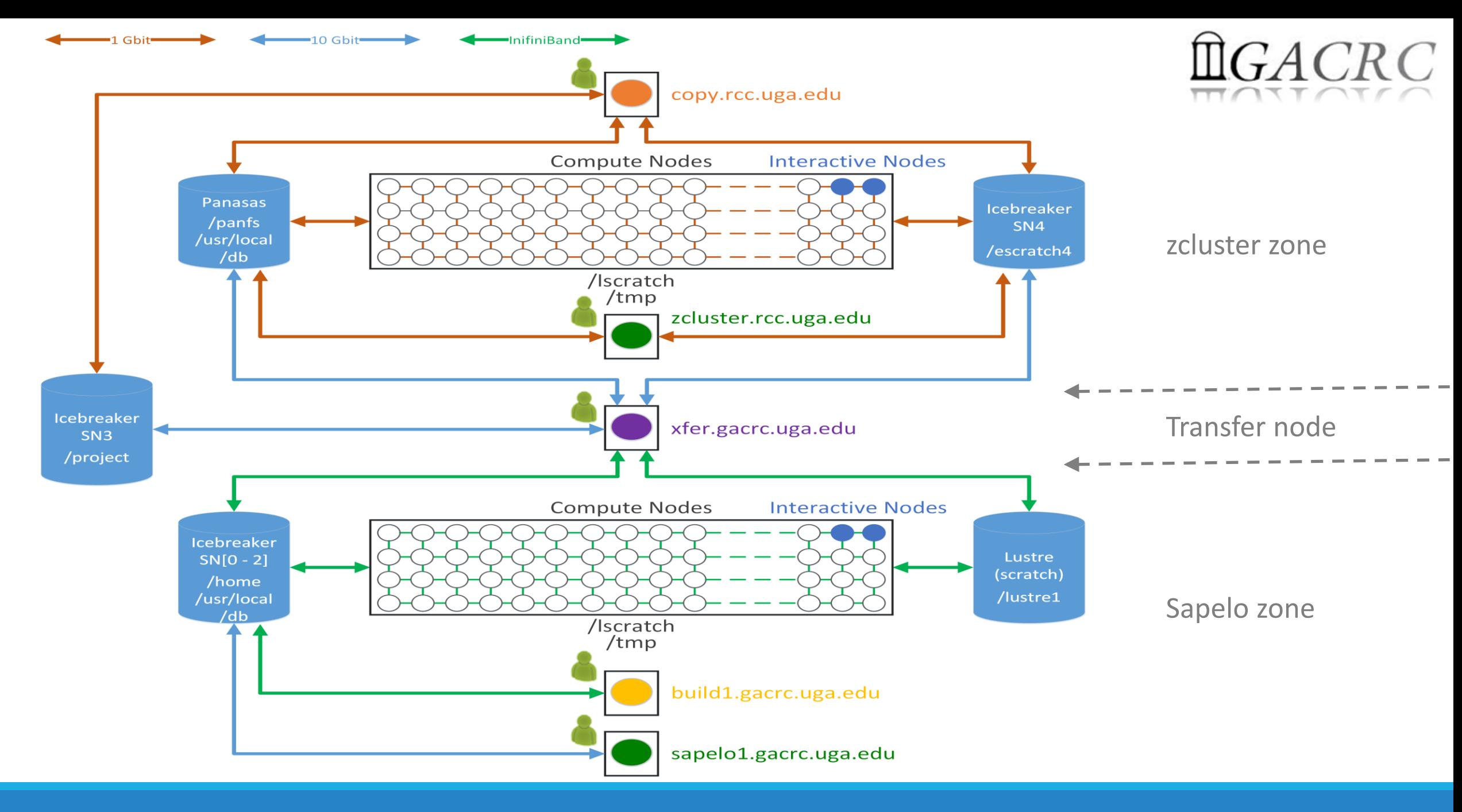

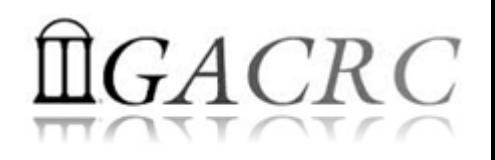

#### What you should know about Transfer (xfer.gacrc.uga.edu):

- $\checkmark$  For data transferring b/w zcluster and Sapelo (cp,  $mv$ )
- For data transferring, compressing, packaging on Sapelo (scp, gzip, tar etc.)
- $\checkmark$  Home directory: /home/username
- $\checkmark$  File systems:
	- /home/username : Sapelo home
	- /panfs/pstor.storage/home/abclab/username : zcluster home
	- /lustre1/username : Sapelo scratch
	- /escratch4/username : zcluster scratch
	-
	- /project/abclab : long-term active data storage
- Most file systems on Transfer are *auto-mounted* upon *the first time full-path access*, e.g., cd /lustre1/username; cd /project/abclab

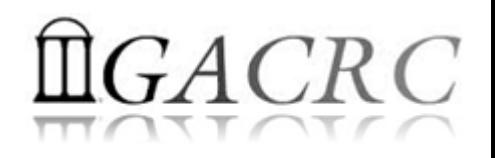

#### What you should know about Copy (copy.rcc.uga.edu):

- $\checkmark$  For data transferring, compressing, packaging data on zcluster (scp, gzip, tar etc.)
- $\checkmark$  Home directory: /home/abclab/username
- $\checkmark$  File systems:
	- /home/abclab/username : zcluster home
	- /escratch4/username : zcluster scratch
	-
- 
- 
- $\triangleright$  /project/abclab/username : long-term active data storage
- /project file system on Copy is *auto-mounted* upon *the first time full-path access*, e.g., cd /project/abclab

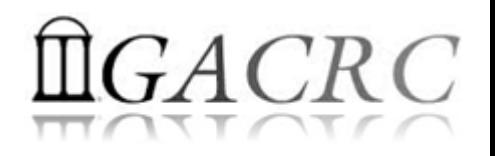

### Data Transferring

- b/w two filesystems on zcluster
- b/w two filesystems on Sapelo
- b/w local and GACRC Storage
- b/w GACRC zcluster and Sapelo
- b/w Internet and GACRC Storage
- Refer to https://wiki.gacrc.uga.edu/wiki/Transferring Files

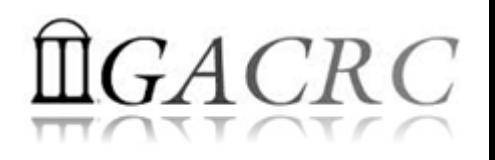

#### Data Transferring b/w two filesystems on zcluster

- Transfer interactively:
	- Login to Copy (username@copy.rcc.uga.edu) with *zcluster password*
	- $\checkmark$  cd to change directory
	- $\checkmark$  cp or mv to copy or move data
- Transfer by copy queue:
	- $\checkmark$  Create copying job submission script:  $\text{copy.sh}, e.g.:$

```
#!/bin/bash
cp –r ./dataDir /project/abclab/username
```
 $\checkmark$  Submit to copyq: qsub –q copyq copy.sh

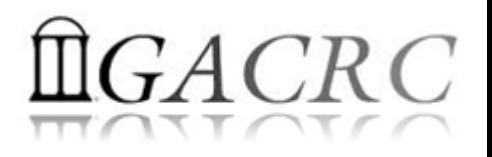

#### Data Transferring b/w two filesystems on Sapelo

- / lustre1/username cd accessible on Transfer or Sapelo Interactive
- /lustre1/username NOT accessible on Sapelo Login!
- Transfer interactively on Transfer:
	- Login to Transfer (username@xfer.gacrc.uga.edu) with *UGA MyID password*
	- $\checkmark$  cd to change directory
	- $\checkmark$  cp or  $mv$  to copy or move data

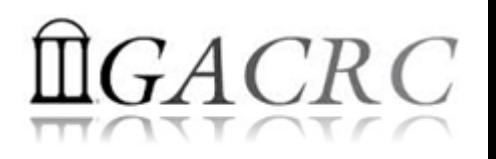

#### Data Transferring b/w local and GACRC Storage

- zcluster users:
	- Use Copy (username@copy.rcc.uga.edu) with *zcluster password*
	- Linux/Mac OS X machine: *scp*, *sftp*, or *FileZilla*
	- Windows machine: *SSH file Transfer*, *FileZilla*, or *WinSCP*
- Sapelo users:
	- Use Transfer (username@xfer.gacrc.uga.edu) with *UGA MyID password*
	- Linux/Mac OS X machine: *scp*, *sftp*, or *FileZilla*
	- Windows machine: *SSH file Transfer*, *FileZilla*, or *WinSCP*

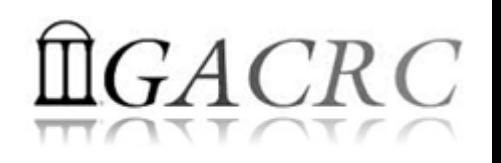

#### Data Transferring b/w GACRC zcluster and Sapelo

- All users having zcluster and Sapelo accounts:
	- Login to Transfer (username@xfer.gacrc.uga.edu) with *UGA MyID password*
	- File systems:
		- /home/username : Sapelo home
			-
		- /panfs/pstor.storage/home/abclab/username : zcluster home
		- /lustre1/username : Sapelo scratch
		- /escratch4/username : zcluster scratch
		-
- 
- 
- /project/abclab : long-term active data storage
- cd to change directory
- cp or mv to copy or move data

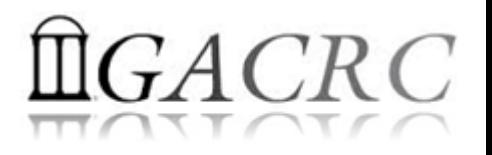

#### Data Transferring b/w Internet and GACRC Storage

- zcluster users: Login to Copy (copy.rcc.uga.edu) with *zcluster password*
- Sapelo users: Login to Transfer (xfer.gacrc.uga.edu) with *UGA MyID password*
- wget or curl to download software from internet, e.g.,

wget http://www.ebi.ac.uk/ena/data/view/SRR1183952

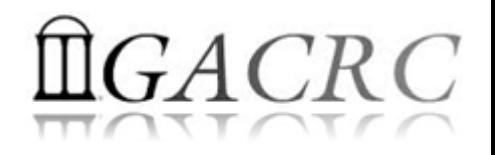

#### Snapshot

- Only home on zcluster and Sapelo are snapshotted
- Snapshots are like backups in that they are read-only moment-in-time captures of files and directories which can be used to restore files that may have been accidentally deleted or overwritten
- Sapelo home: once a day and maintained for 4 days
- zcluster home: once a day or every 2 days; maintained for 4 days
- Snapshots are *eating up* your home 100GB, if there are frequent data modifications
- Contact the GACRC staff if you need to recover data from a snapshot

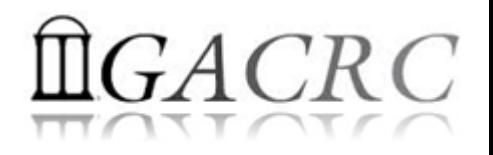

### Backup

- Backup environment has not been implemented by GACRC yet.
- In the future, file systems to be included in GACRC Backup:

Zcluster /home

Sapelo /home

Sapelo /project

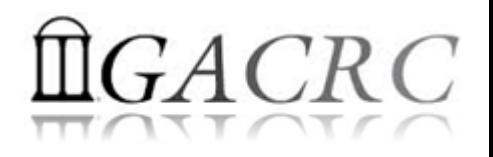

### Best Practice Suggestions

1. From **scratch** (Sapelo /lustre1 or zcluster /escratch4), instead of from **home**, to submit your batch jobs or run interactive jobs!

#### **From Sapelo /lustre1:**

*Strategy 1*: on Interactive (qlogin)  $\rightarrow$  manually cd /lustre1/username/workDir/  $\rightarrow$  submit job there Strategy 2: on Login  $\rightarrow$  Put cd /lustre1/username/workDir/ in sub.sh  $\rightarrow$  submit sub.sh from home

#### **From zcluster /escratch4:**

*Strategy 1*: on Login **Strategy 2: on Interactive (qlogin)**  $\rightarrow$  manually cd /escratch4/username/workDir  $\rightarrow$  submit job there

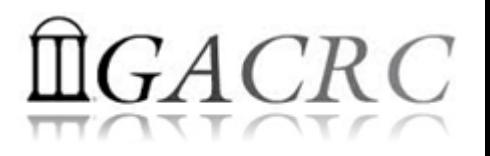

### Best Practice Suggestions from GACRC

- 2. Clean up data that are not needed from scratch
- 3. Move active data from scratch to /project for long-term storage
- 4. Compress data, especially text files in /project, to save space

**Please Do NOT Park Your Data on Scratch!**

Otherwise, the performance of the scratch file systems will be degraded,

and your and others' job will be affected!

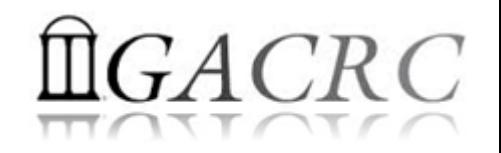

### Thank You!